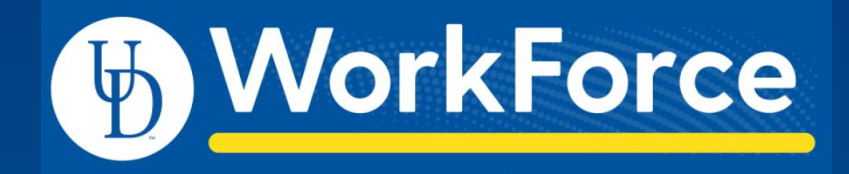

### Non-Exempt Overtime

Focus Group Meeting September 14, 2021

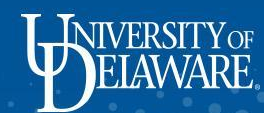

# Today's Agenda

- 1. Revisit the Project Scope
- 2. Recording Overtime within a Current Pay Period
- 3. Recording Overtime within a Prior Pay Period
- 4. Recording Overtime with Funding Changes
- 5. Review of Prior Topics
- 6. Project Timeline
- 7. Next Steps
- 8. Q&A

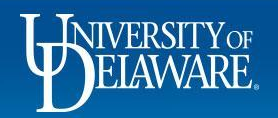

## **Our Project Scope**

- Non-Exempt Staff are required by the FLSA to track their hours
- UD WorkForce System will be the required method to track time for benefited Non-Exempt Hours (not including FOP Union employees). Refer to [Job Aid](https://www.udel.edu/content/dam/udelImages/human-resources/Payroll/JobAids/26_Timesheet_Non-Exempt_Staff.pdf)
- Timesheet will only generate pay for overtime hours
- Our main focus is the tracking of Non-Exempt Overtime
- Export Overtime Pay from UD WorkForce
- Discontinue payment of Overtime via S-Contract Form

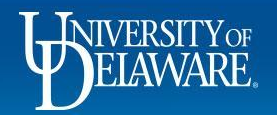

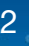

## **Recording Overtime - within a Current Pay Period**

- Scenario: Employee entering hours within current pay period
- Employee, Manager, or Timekeeper enters the hours
- Hours must be reviewed and approved before the end of each pay period by a Manager or Timekeeper
- Reminder emails are sent to ALL Managers and Timekeepers indicating timesheet requires approval
- Overtime entered will be paid in a subsequent pay according to pay period cut-off times
- Example: Overtime for 9/8/2021, employee enters for the current pay, manager/timekeeper approve before the end of pay period 9/15/2021, overtime to be paid on 9/30/2021

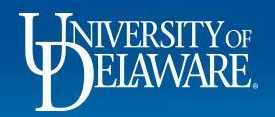

### **Recording Overtime - within a Current Pay Period (cont'd)**

4

**Time Entry** 

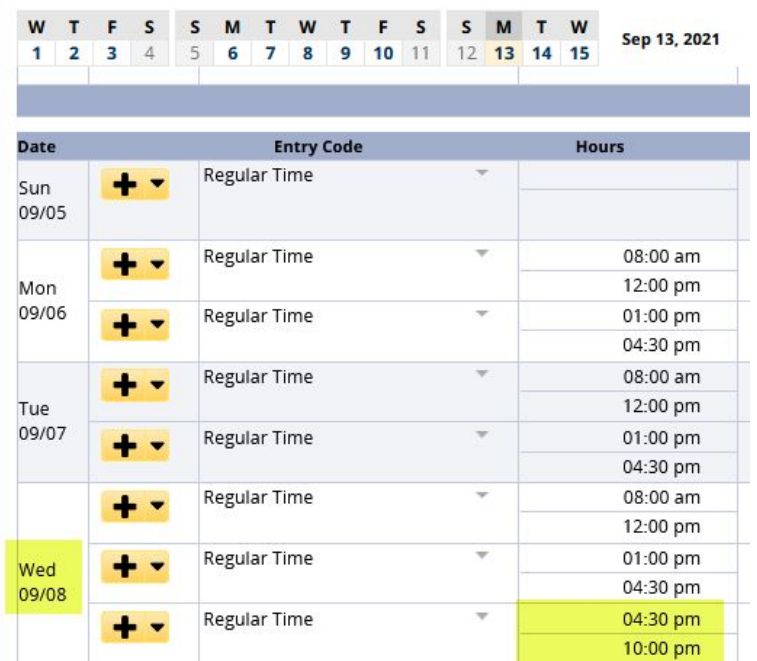

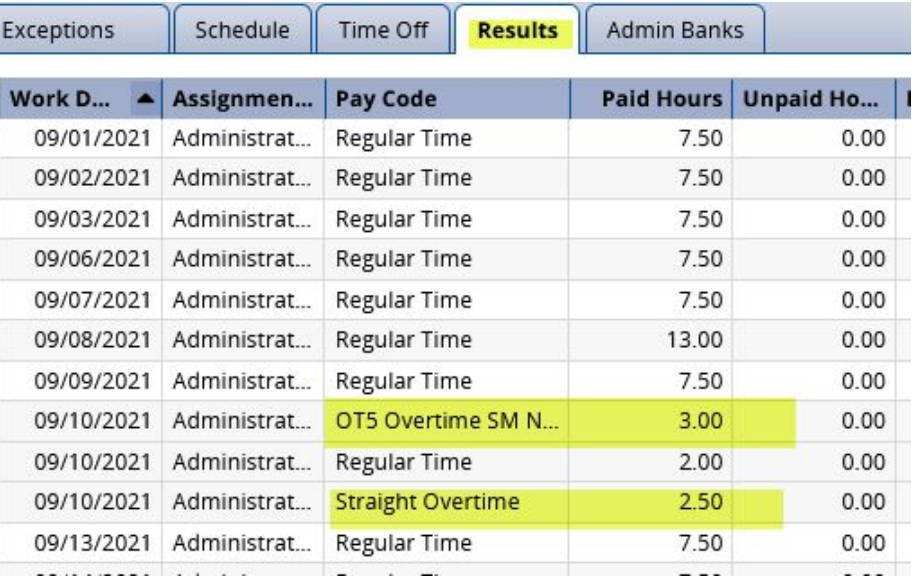

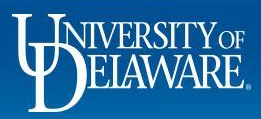

## **Recording Overtime - within a Prior Pay Period**

- Scenario: Employee entering hours for a prior pay period
- Manager or Timekeeper opens the Timesheet for amendment
- Employee, Manager, or Timekeeper enters the hours
- Manager or Timekeeper should email employee of timesheet being open for amendment.
- Example: Current pay period 9/15/2021, try to enter overtime for pay period 3/15/2021
- Manager Amends the timesheet for pay period 3/15/2021
- Employee enters the overtime for 3/1/2021
- Amended Timesheet needs to be approved along with current pay period approval deadline 9/15/2021
- overtime will be paid on 9/30/2021

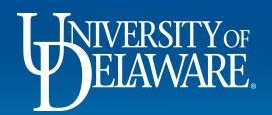

### **Recording Overtime - within a Prior Pay Period (cont'd)**

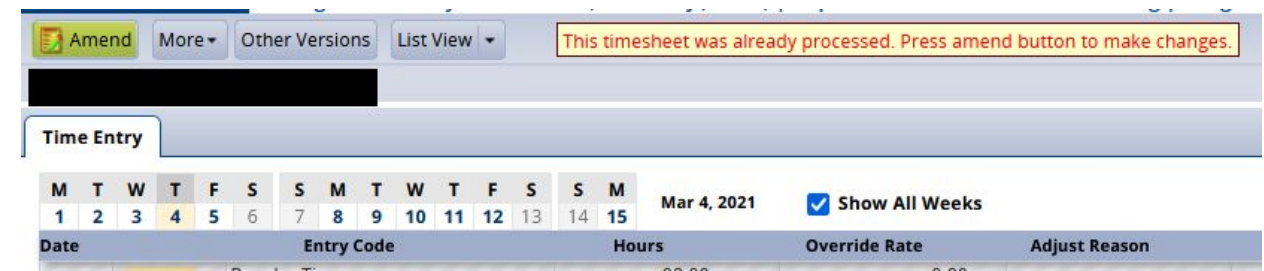

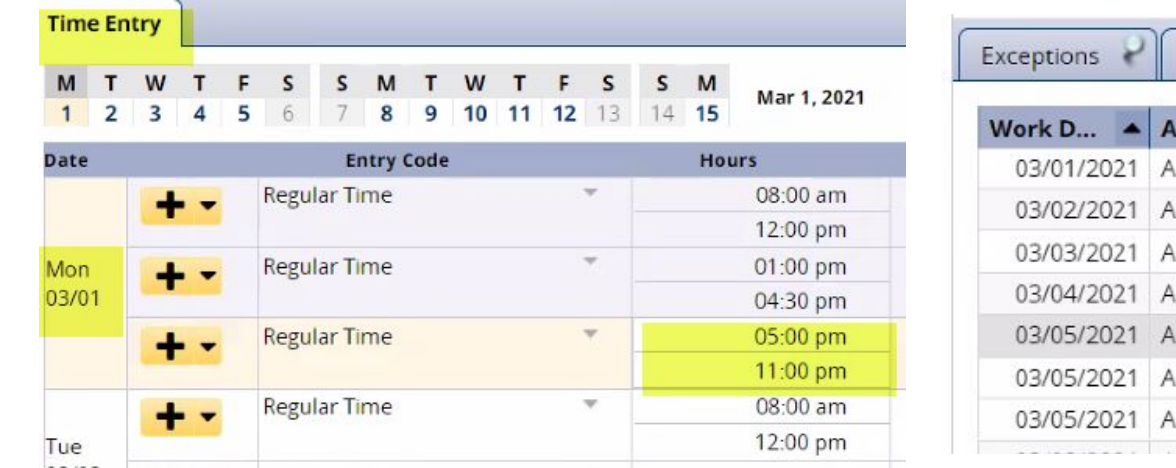

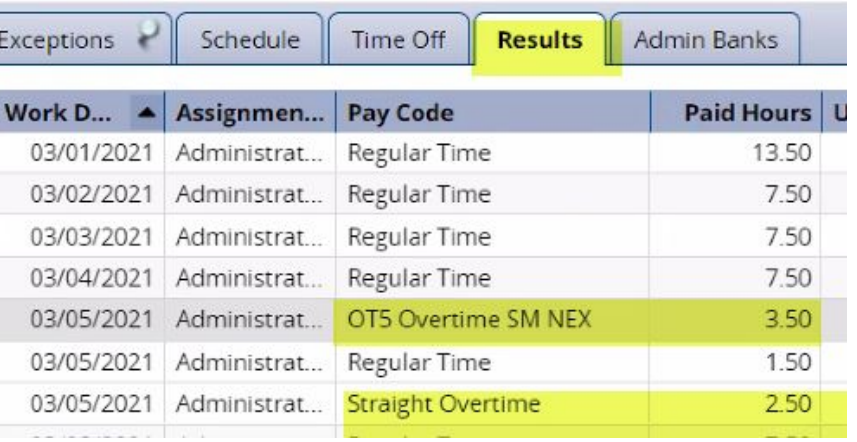

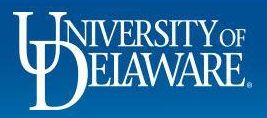

## **Recording Overtime - within a Prior Pay Period (cont'd)**

- Nightly email reminder notifications will be sent until the amended timesheet is approved. *To whom - ALL Managers and Timekeepers?*
- All Amendments require Manager/Timekeeper Approval
- WARNING: If Amended Timesheets are NOT reviewed and approved, the time will be captured by the Mass Approval process which runs as part of payroll processing

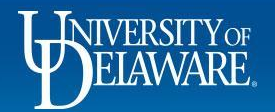

### **TOR Adjustments**

• Be advised: submittal of a NEW Past Time off Requests may require an adjustment to be made to the impacted timesheet if it is less than the employee's Standard Daily Hours.

8

- Example: current pay period 9/15/2021, employee submits a past TOR for 2/1/2021 (2)
- The past TOR automatically opens the pay period 2/15/2021 (3)
- Employee will need to adjust the timesheet (4)
- Manager/Timekeeper will need to approve the amendment

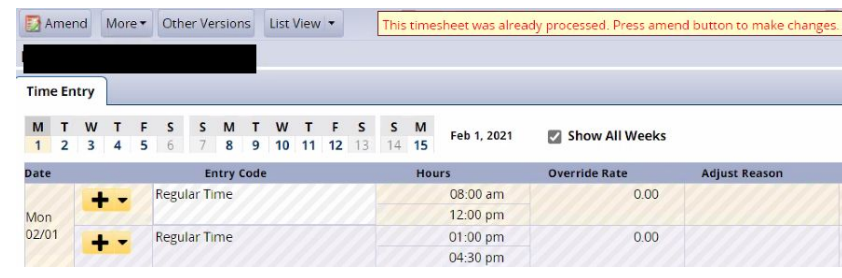

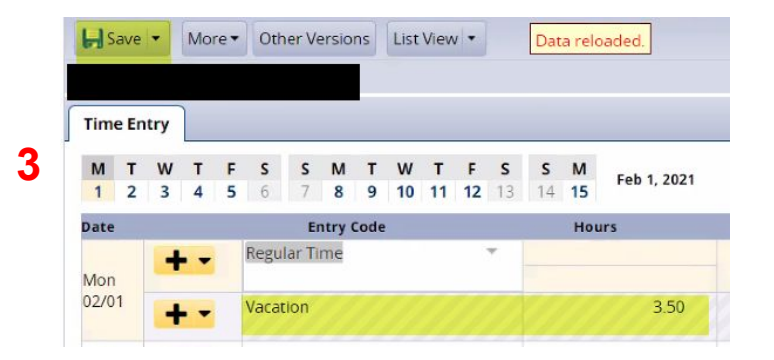

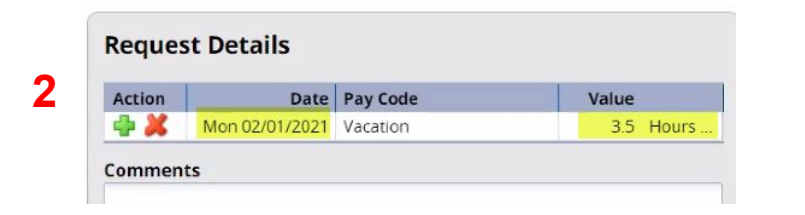

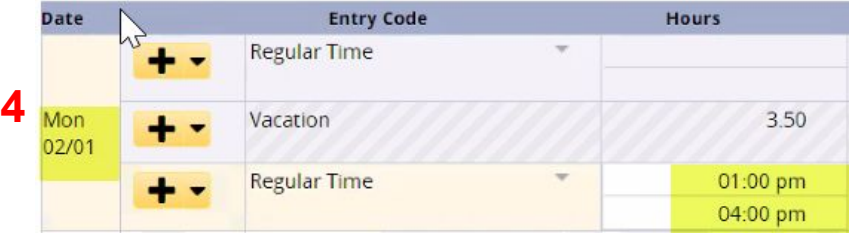

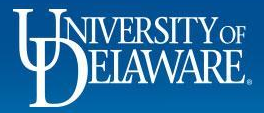

### **Recording Overtime - with a Funding Change**

9

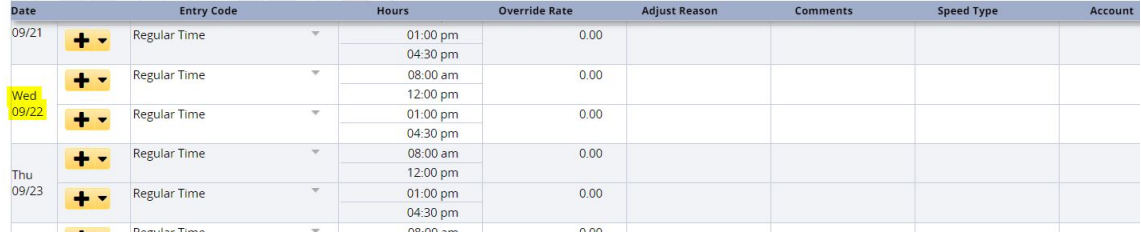

#### By default Funding is not displayed on the timesheet

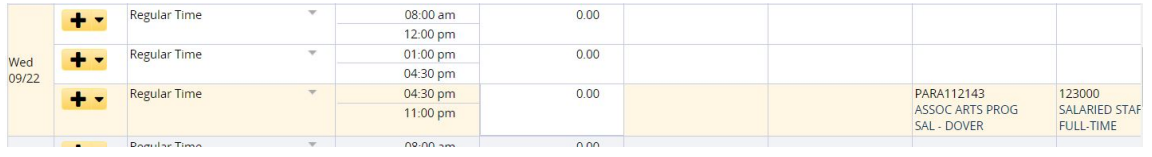

#### By the addition of Overtime, Funding is now displayed on the timesheet

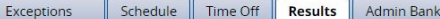

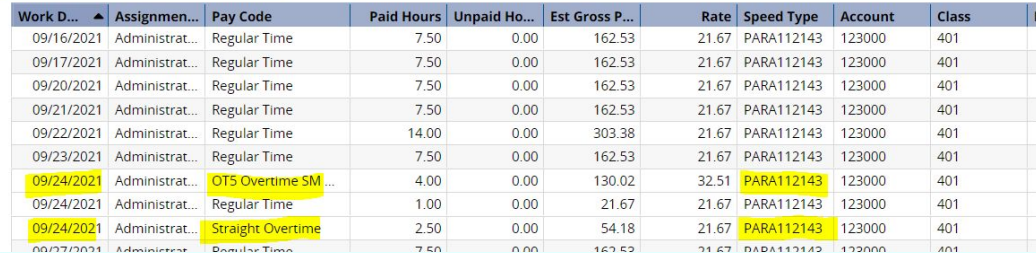

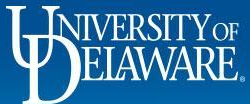

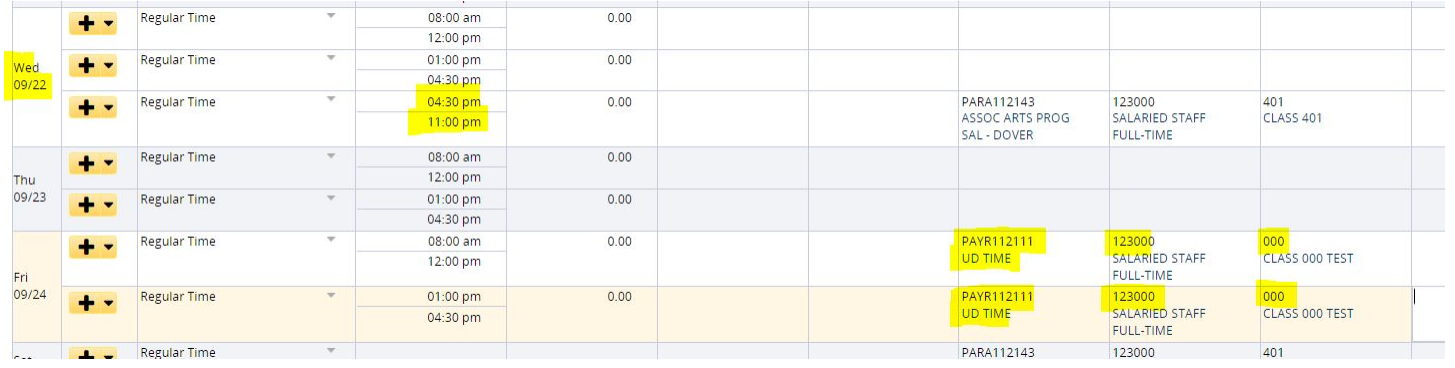

If updates to Funding are required, they are to be made within the Timesheet on the day the Overtime is calculated.

Exceptions Schedule Time Off Results Admin Banks

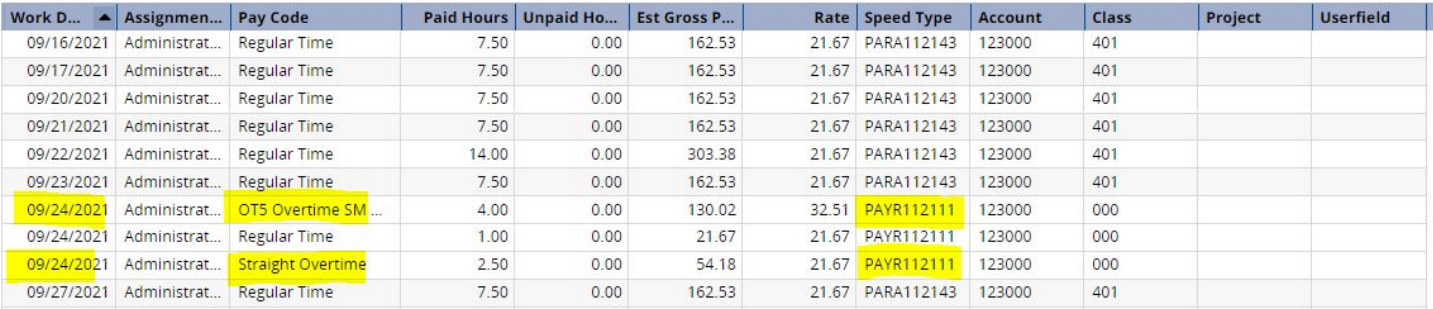

Updates are shown within the Results Tab accordingly.

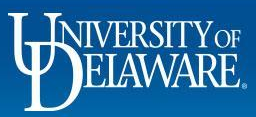

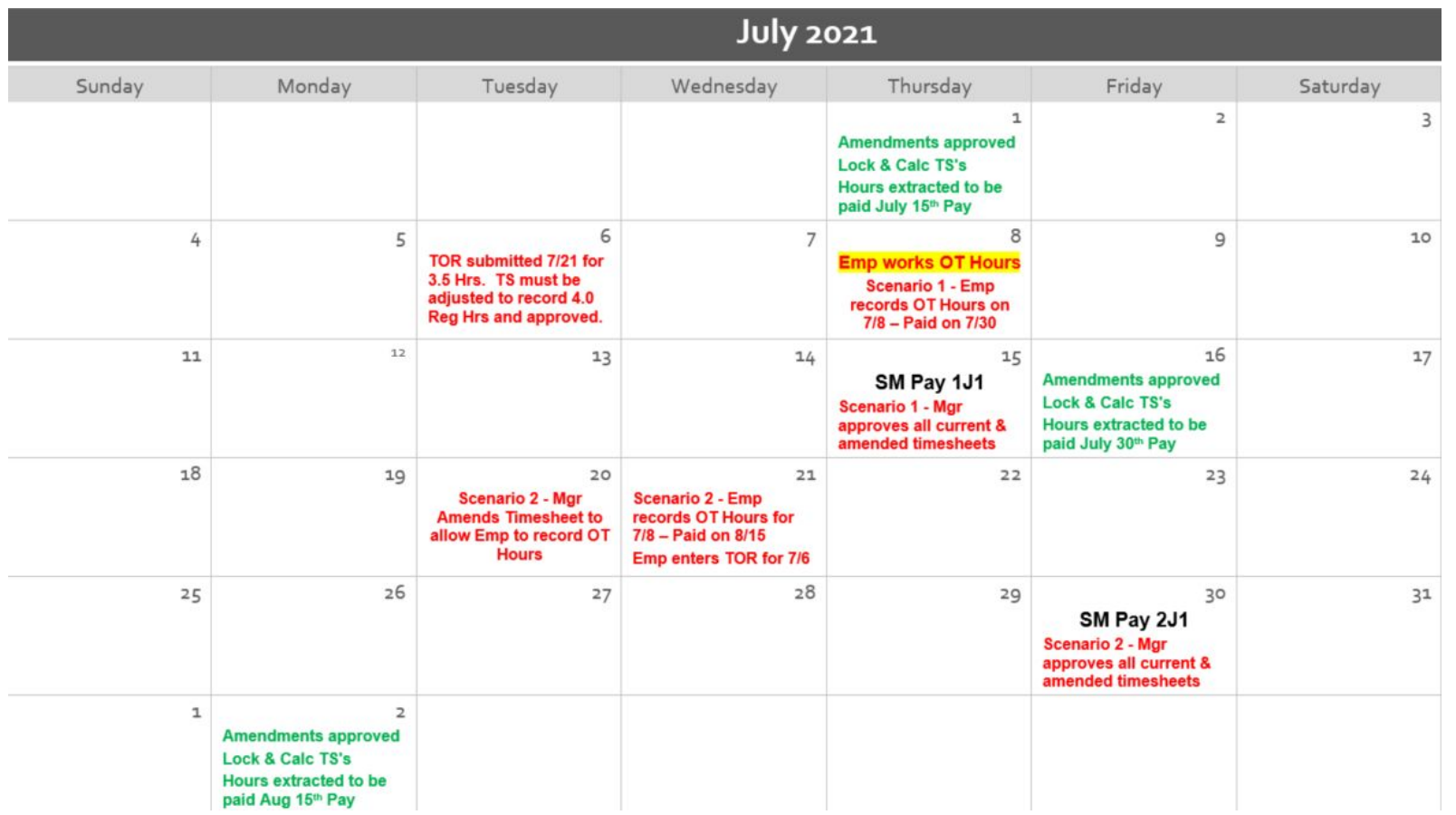

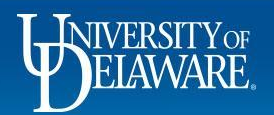

# Prior Topics

- 1. **Flex Time** can be taken within the week during which the overtime is calculated by making schedule adjustments within UD WorkForce
- 2. **Unpaid Leave** corresponding TOR must be entered and will continue to be recovered via the S-Contract Form unless on an Unpaid Leave JED
- 3. **Variable Contract Employees:**
	- Working outside of recorded Contract Period will be managed within UD WorkForce by initiating a Temporary Schedule Change
	- Pay Code OCP (Outside Contract Pay) will be introduced on the timesheet for this time.
	- Schedule being 'Empty' or 'None'.
- 4. **Shift Differential** still looking into method to capture this information

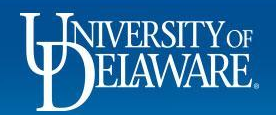

## Variable Contract Employees

- Within UD WorkForce initiate a Temporary Schedule Change
- Schedule Template to be 'Empty' or 'None'

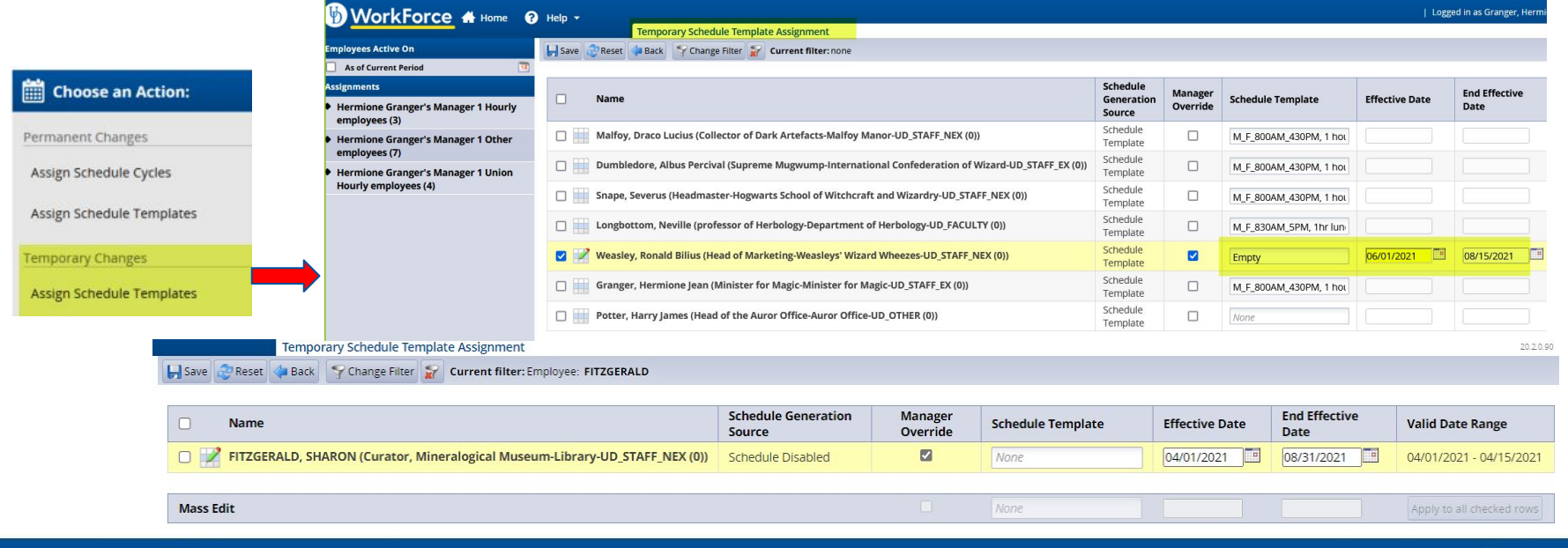

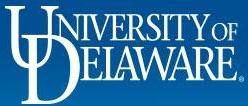

## Variable Contract Employees

- Schedule will be blank for the date range
- On timesheet, add 'Outside of Contract Pay'

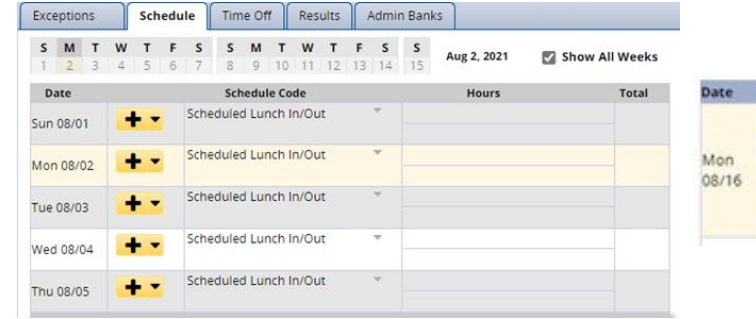

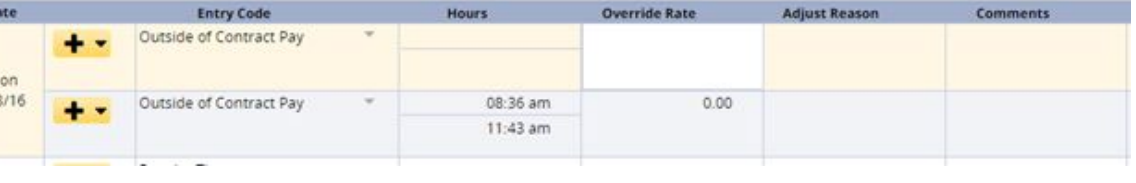

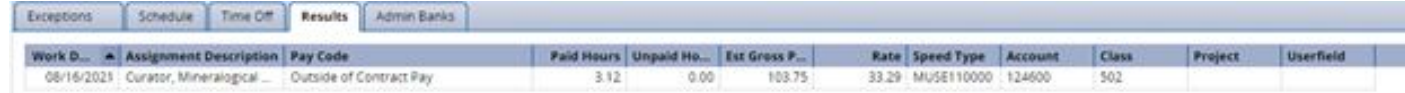

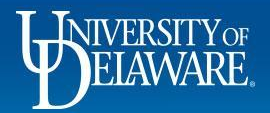

# Split Funding

- Greatest percentage in LAM will be sent to UD WorkForce for funding
- Will not be visible on the timesheet, however, will be visible within the Results Tab
- Default will need to be adjusted if need be
- If Grant Speedtype exists on the timesheet, the timesheet funding will need to be adjusted as Grants cannot be charged for overtime

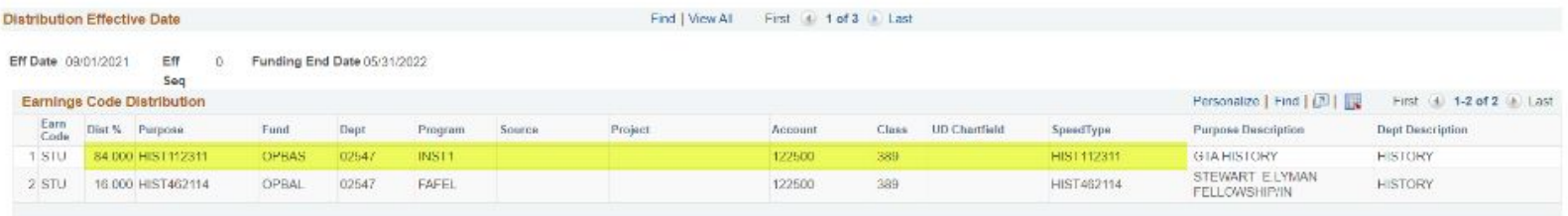

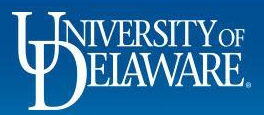

## **Timeline**

- Design: June 2021
- Build: July 2021 September 2021
- Testing: October 2021 December 2021
- Deployment: Winter 2021

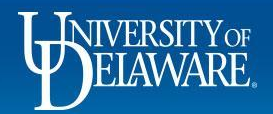

## Next Steps

- Build of Training Job Aid(s)
- More detailed timeline for rollout/implementation
- Post Focus Group information to the UD WorkForce Website
- Continue to share any additional information regarding current process with us (udworkforce@udel.edu)

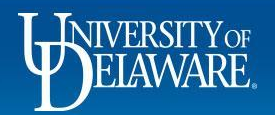

## Questions?

18

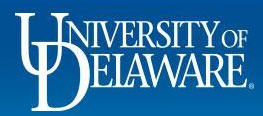